# **V 6161e F**

(Angebotsschreiben zum Rahmenvertrag im Auf- und Abgebotsverfahren - elektronisches Angebot)

### **V 6161e F - Angebotsschreiben zum Rahmenvertrag im Auf- und Abgebotsverfahren**

Die Excel-Datei "V 6161e F" ist so für die Vergabeplattform des Landes Berlin aufbereitet, dass **bei elektronischen Vergabeverfahren ohne den Bieterclient AVA-Sign** die unter Punkt 1 eingetragenen Werte für das Auf- bzw. Abgebot, sowie ggf. Zuschläge, Stundenverrechnungssätze und die An-und Abfahrt in die Öffnungsmaske in das Öffnungsprotokoll der Vergabe übertragen [werde](http://www.stadtentwicklung.berlin.de/service/gesetzestexte/de/download/bauen/abau/V_521HF_Excel_Tabelle.xls)n.

 $\Delta \mathbf{m}$  and  $\Delta \mathbf{m}$  and  $\Delta \mathbf{m}$ 

<sup>7</sup> [Download des Formulars V 6161e [F im Excel-Format](https://www.berlin.de/sen/sbw/_assets/service/rechtsvorschriften/bereich-bauen/abau/v_6161ef.xlsx) (MS-Excel wird benötigt)

#### **Wichtige Hinweise zur Funktionsweise:**

**Die Vergabestelle** stellt in der Registerkarte "Grunddaten-Allgemein" beim Anlegen der Vergabe

o nach Auswahl **national** (Bauleistung)

<u>*The Communist Communist Communist Communist Communist Communist Communist Communist Communist Communist Communist Communist Communist Communist Communist Communist Communist Communist Communist Communist Communist Commu</u>* 

- o unter "Angebote **ohne** AVA-Sign?" den Button auf "**Ja"** und
- o wählt für die Angebotsphase entweder Formularsatz "00 ABau 2018 Rahmenvertrag im Aufund Abgebotsverfahren Hochbau OHNE ava-sign" oder "00 ABau 2018 - Rahmenvertrag im Auf- und Abgebotsverfahren Tiefbau OHNE ava-sign"

Unterlagen Änderung der Unterlagen Sonstige Unterlagen

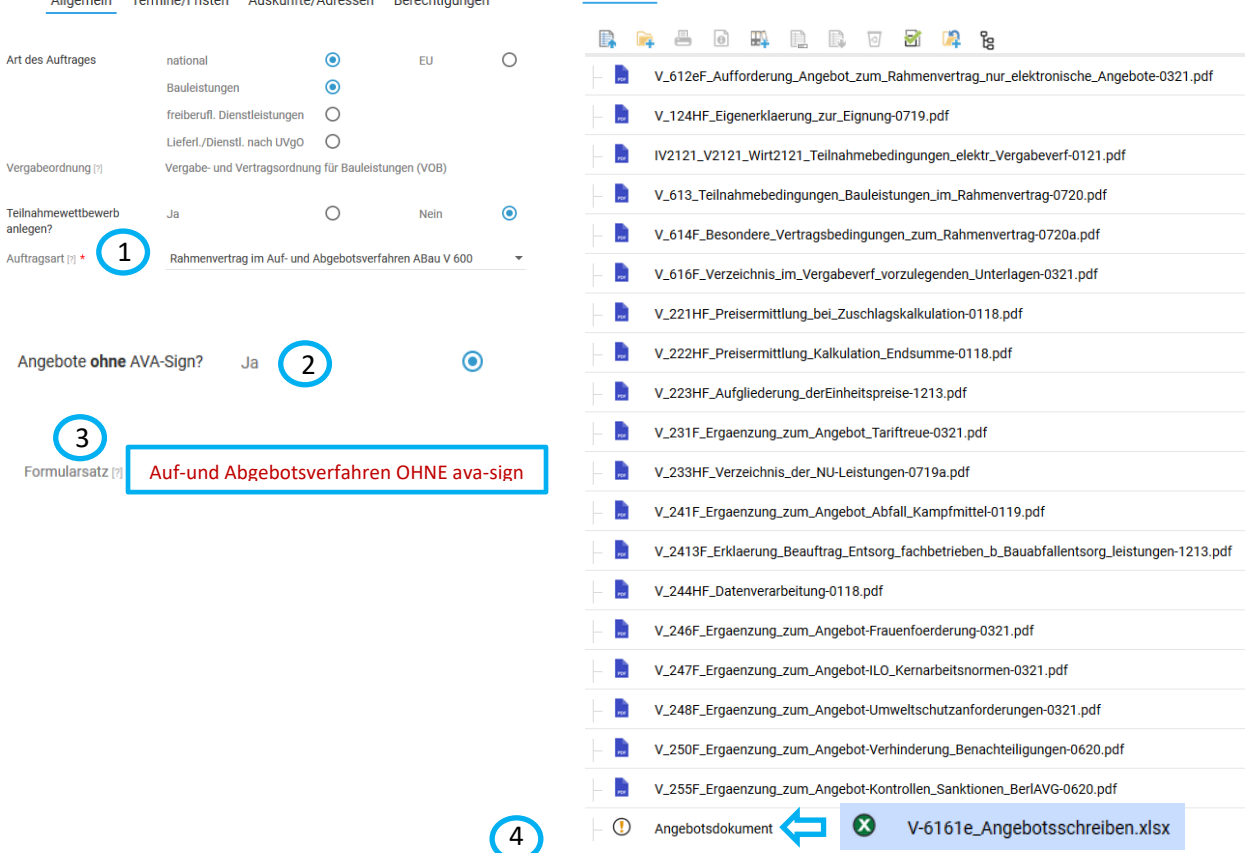

**Die Vergabestelle** trägt in die blau hinterlegten Felder die Angaben (Empfänger, Vergabenummer, Maßnahmenummer, Liegenschaft/-en, Gewerk/Leistung) in das V 6161e F Excel-Angebotsschreiben ein und kreuzt ggf. die Felder für Zuschläge an. Anschließend ist die Datei auf den Halter "Angebotsdokument" in die Registerkarte "Unterlagen" hochzuladen.

#### **BITTE BEACHTEN: Für eine Übertragung der Daten muss das V 6161e Excel-Angebotsschreiben verwendet werden!**

## **Der Bieter** lädt die Excel-Angebotsdatei V-6161e **in seinem Bieterprofil in iTWOtender** herunter,

trägt die Werte in die gelben Felder ein und stellt die ausgefüllte Datei auf den Dateihalter "Angebotsdokument" im Ordner "Ihr Angebot" ein.

Zusätzlich lädt er alle übrigen Angebotsunterlagen - einzeln oder zusammengefasst als zip-Datei - auf den Dateihalter "Anlagen Angebot". Jetzt kann er das Angebot in seinem Bieterprofil über die Schaltfläche "Angebot einreichen" elektronisch abgeben.

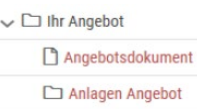